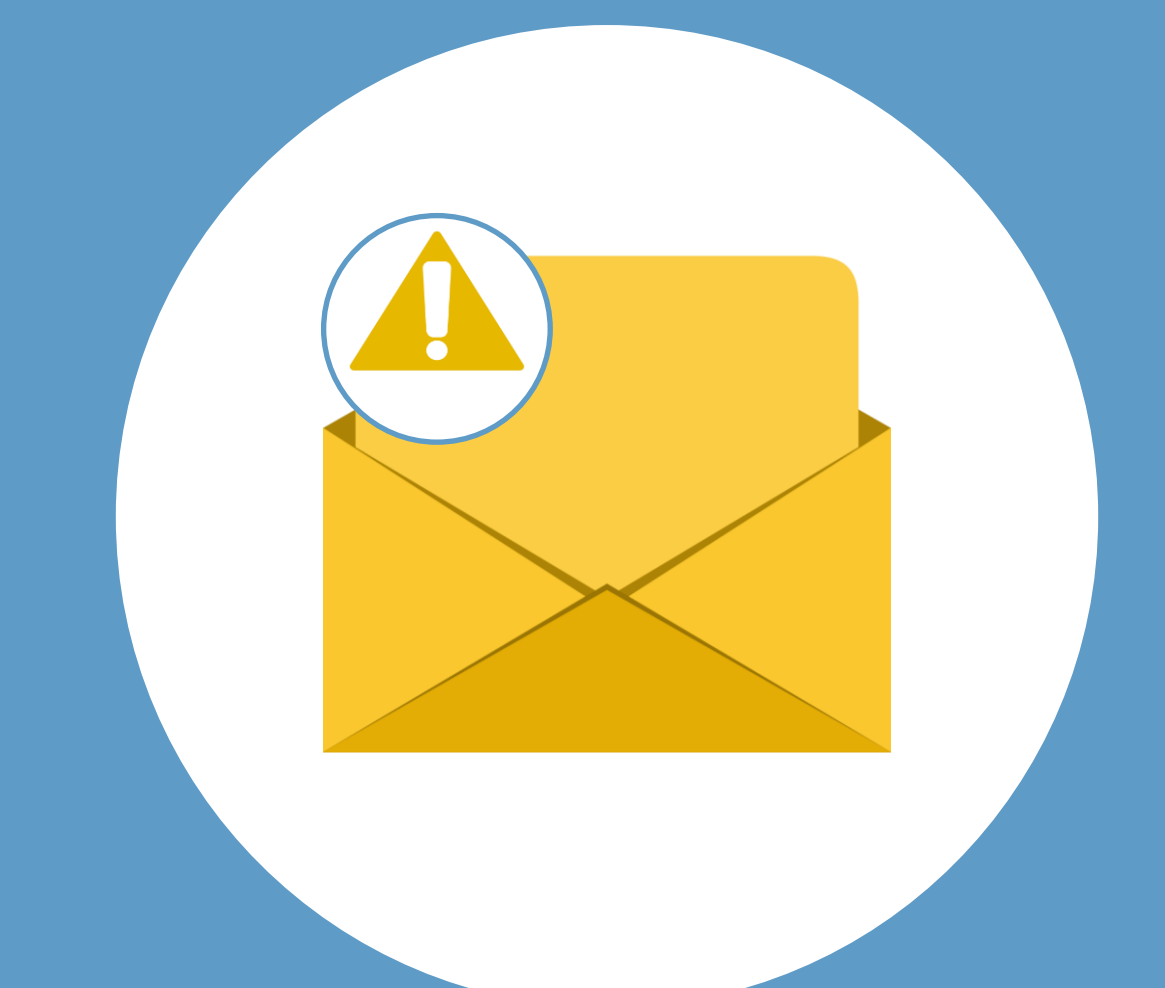

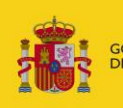

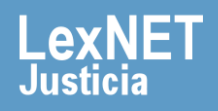

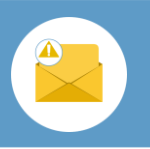

## **¡Bienvenido!**

Para recibir **avisos de notificaciones** en LexNET seguimos estos pasos:

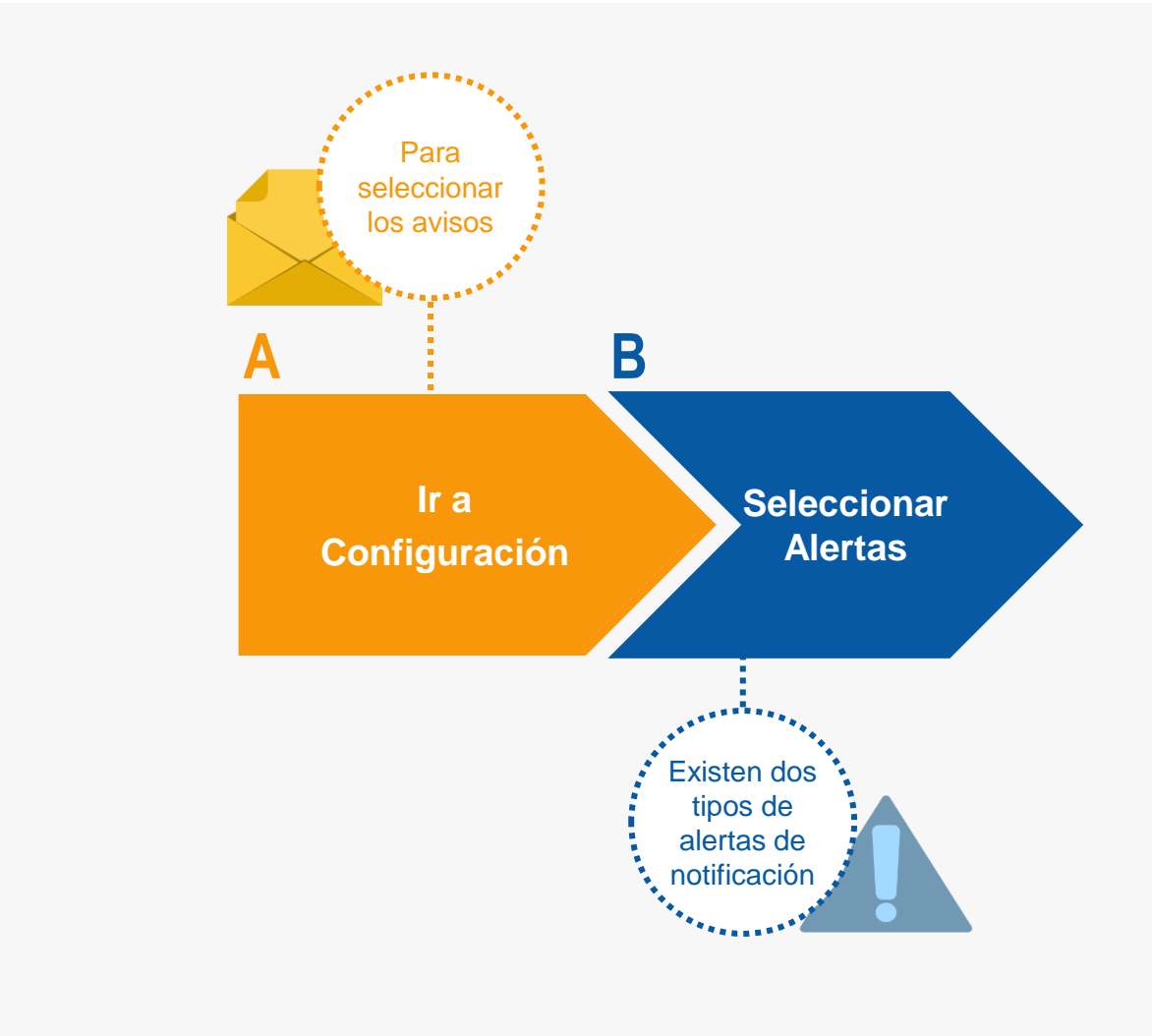

### *¡Veamos cada uno de ellos con detenimiento!*

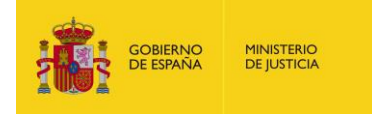

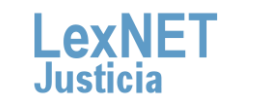

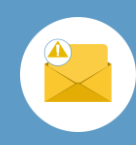

# **A Ir a Configuración**

Pulsamos en el botón **de Menú Principal** ubicado en la cabecera de la aplicación. A continuación, en la ventana desplegable, accedemos a **Configuración personal. 1**

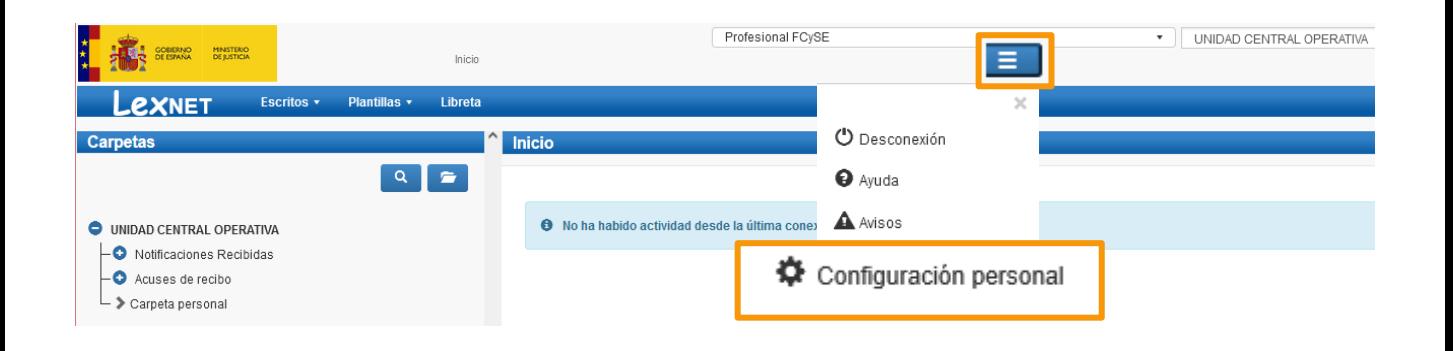

**2** Accedemos a la pantalla de **Alertas,** que aparece por defecto.

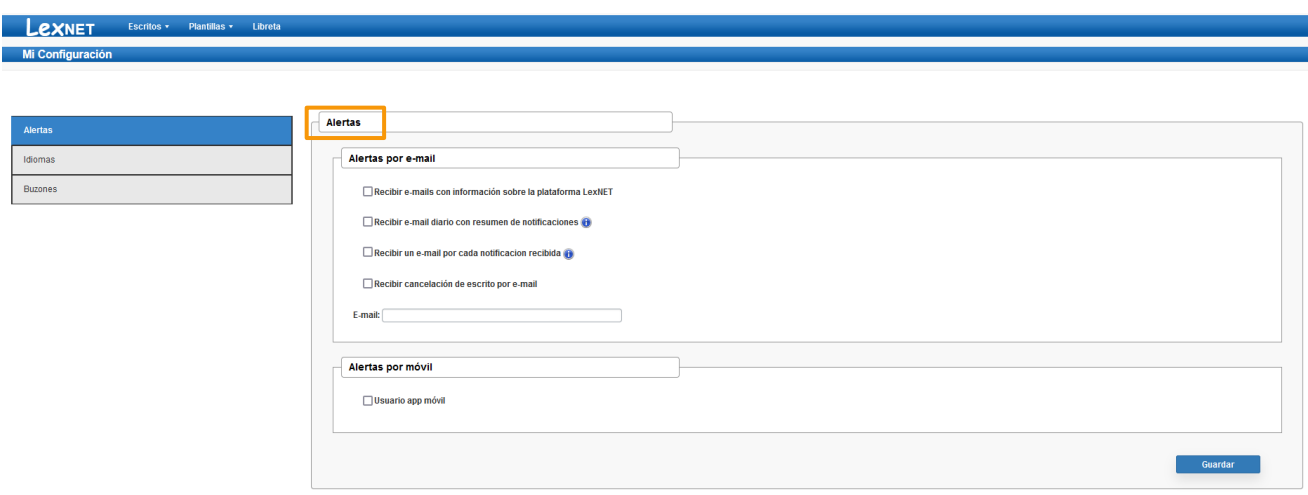

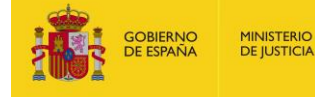

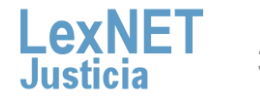

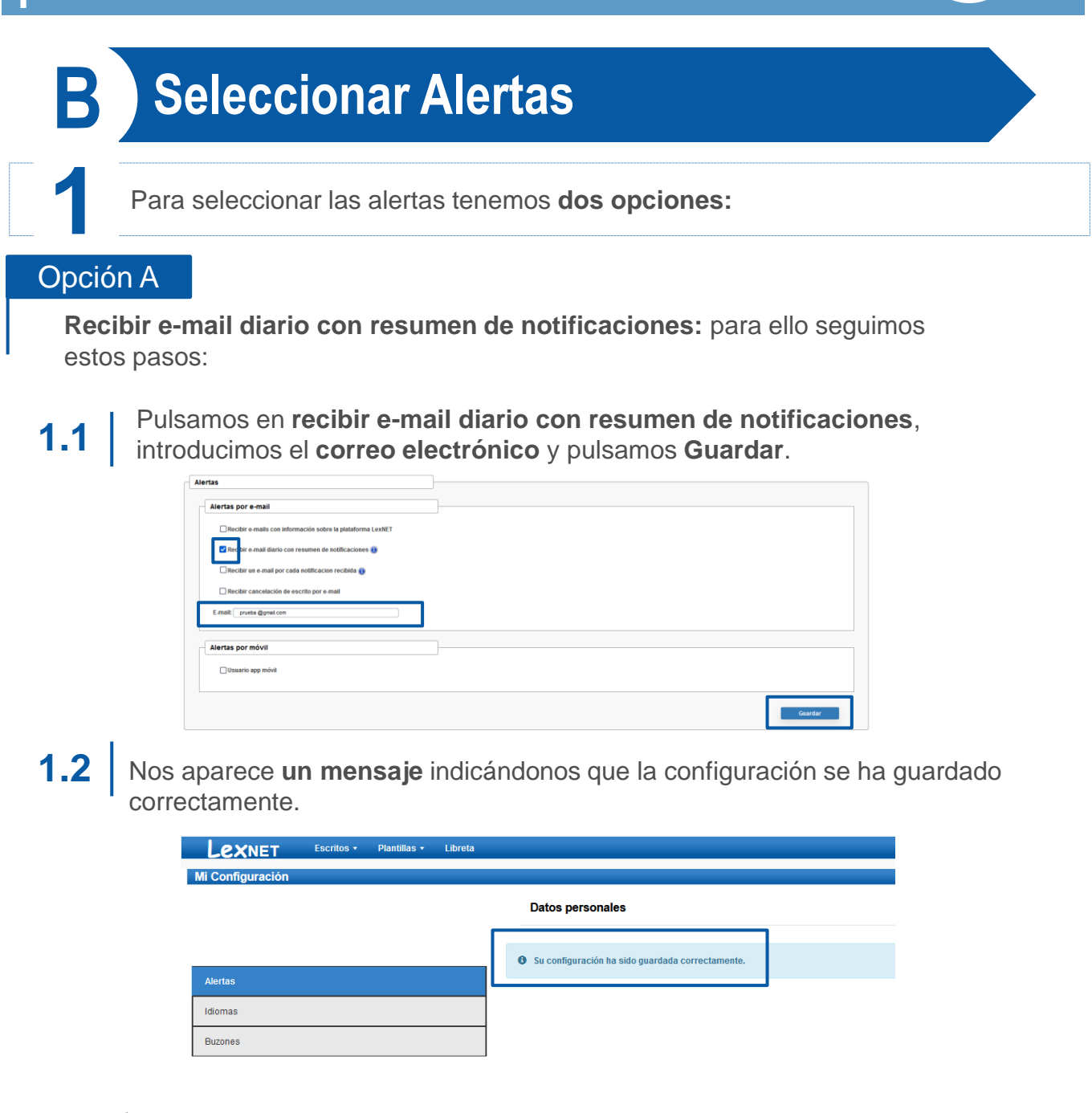

Esta opción nos envía un mail con un **resumen diario de las notificaciones que tenemos** en nuestra bandeja de LexNET, que están **sin descargar** y que hemos **recibido nuevas**.

**GOBIERNO**<br>DE ESPAÑA **MINISTERIO**<br>DE JUSTICIA

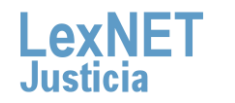

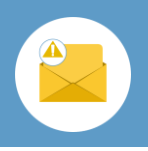

### **1.3** Nos llega a la dirección de correo electrónico que hayamos introducido el siguiente **mail.**

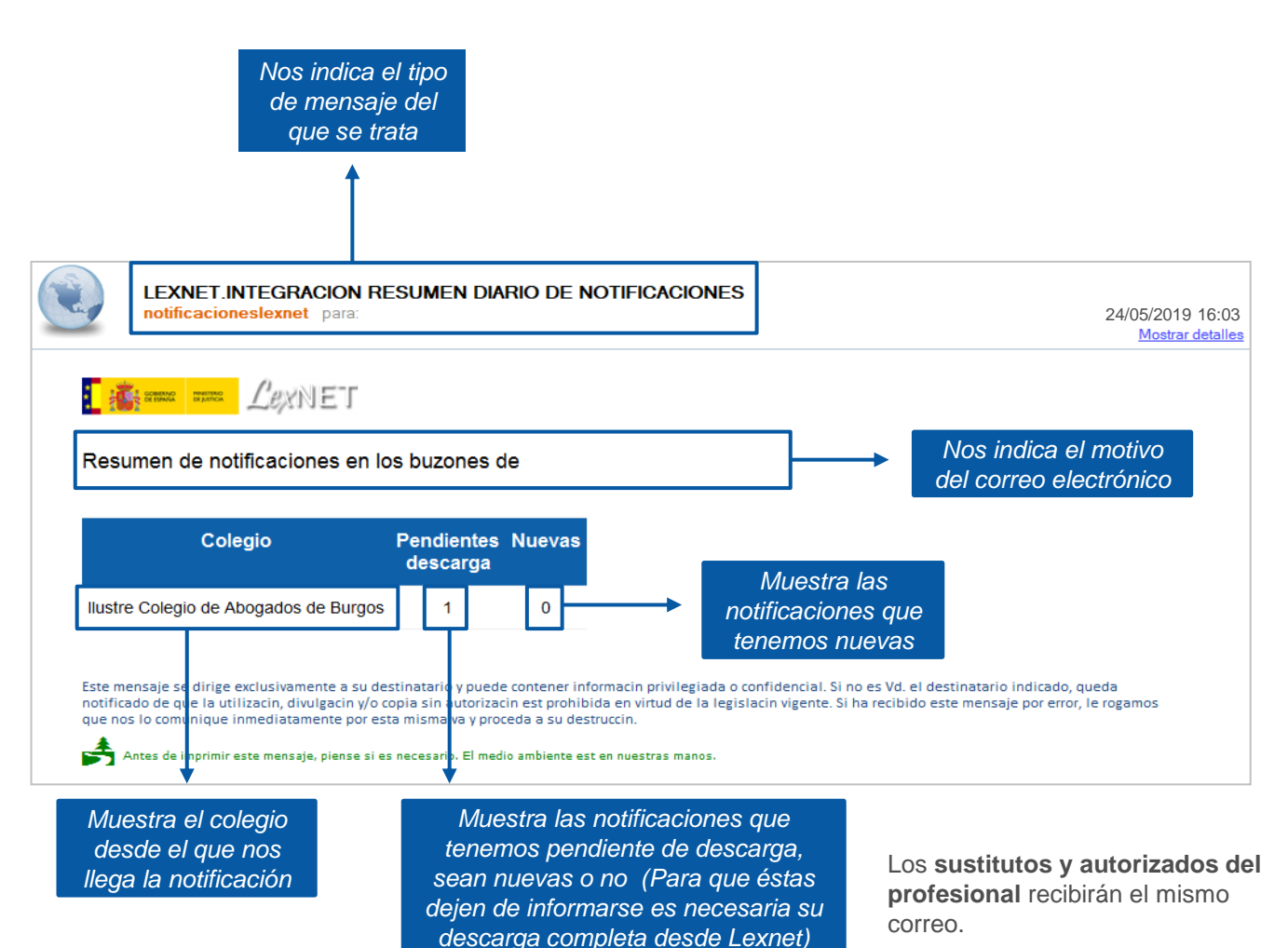

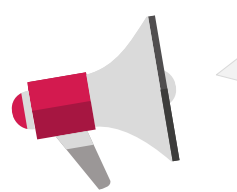

Los **sustitutos y autorizados del profesional** recibirán el mismo correo.

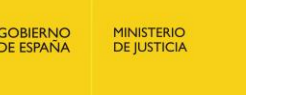

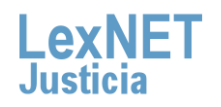

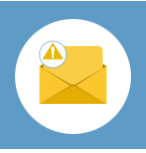

**B** Seleccionar Alertas

### Opción B

**Recibir e-mail por cada notificación recibida:** para ello seguimos estos pasos:

Pulsamos en **recibir e-mail por cada notificación recibida**, introducimos el **correo electrónico** y pulsamos **Guardar**. **1.1**

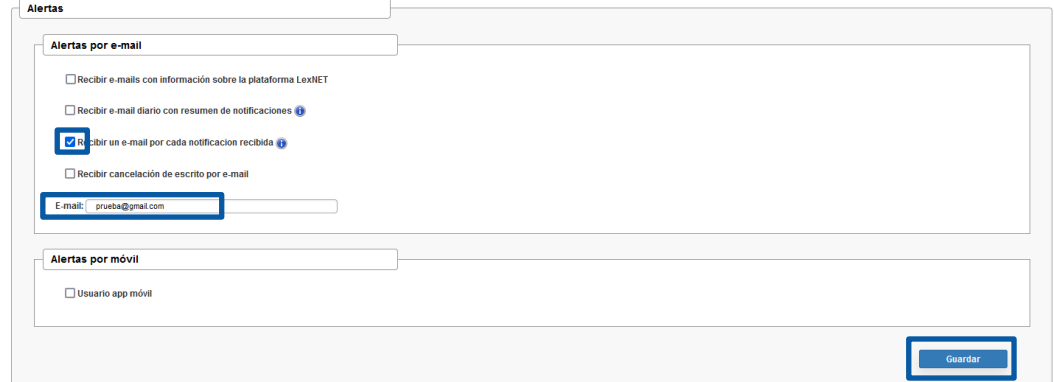

Nos aparece **un mensaje** indicándonos que la configuración se ha guardado correctamente. **1.2** 

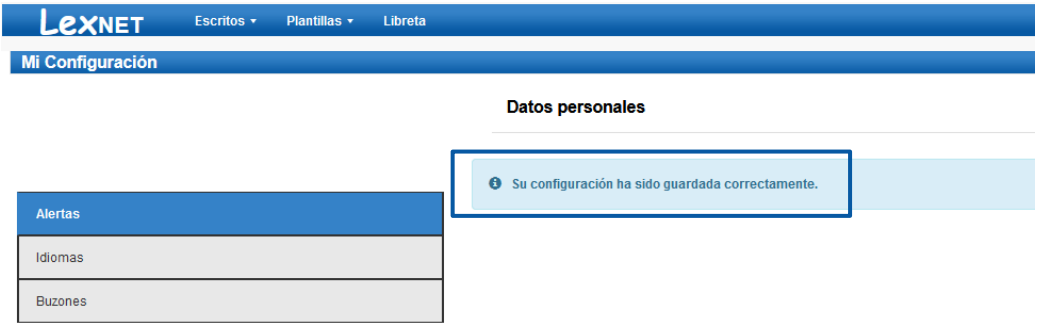

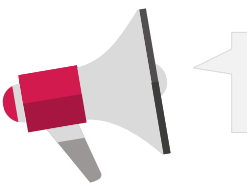

Esta opción nos envía un **mail nuevo cada que recibamos una notificación nueva** en nuestra bandeja de LexNET.

**MINISTERIO**<br>DE JUSTICIA

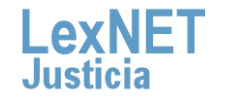

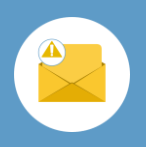

**B** Seleccionar Alertas

**1.3** Nos llega a la dirección de correo electrónico que hayamos introducido el siguiente **mail.** 

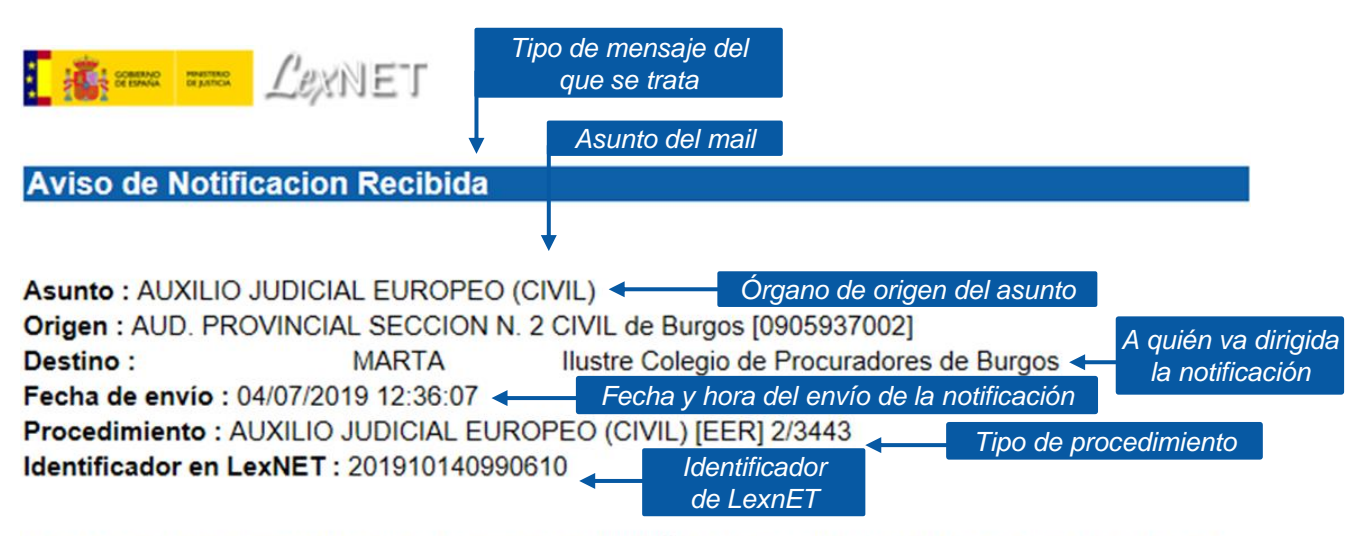

Este mensaje se dirige exclusivamente a su destinatario y puede contener información privilegiada o confidencial. Si no es Vd. el destinatario indicado, queda notificado de que la utilización, divulgación y/o copia sin autorización está prohibida en virtud de la legislación vigente. Si ha recibido este mensaje por error, le rogamos que nos lo comunique inmediatamente por esta misma vía y proceda a su destrucción.

Antes de imprimir este mensaje, piense si es necesario. El medio ambiente está en nuestras manos.

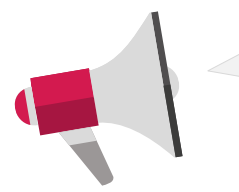

Los **sustitutos y autorizados del profesional** recibirán el mismo correo.

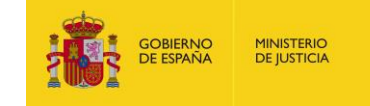

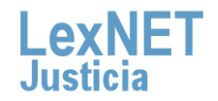

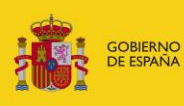

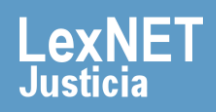